# AUDACITY Kurzanleitung

# **AUFNEHMEN**

Öffne das Programm *audacity*.

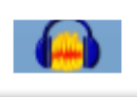

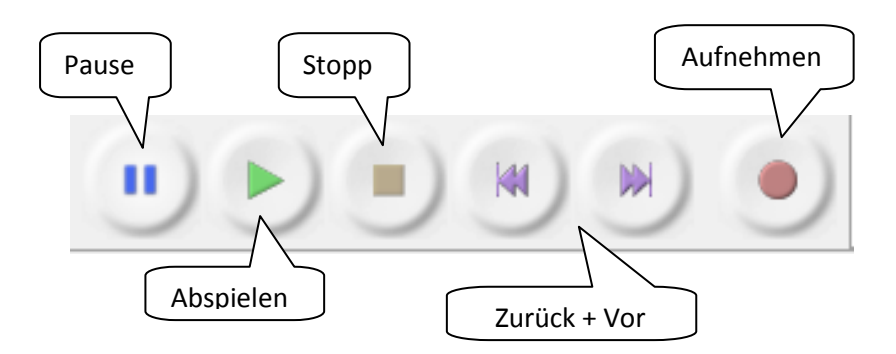

# **SCHNEIDEN**

Öffne deine Audiodatei mit **DATEI** - **ÖFFNEN**

Die Aufnahme sieht dann etwa so aus:

Bei einer Stereoaufnahme sind zwei Tonspuren zu sehen.

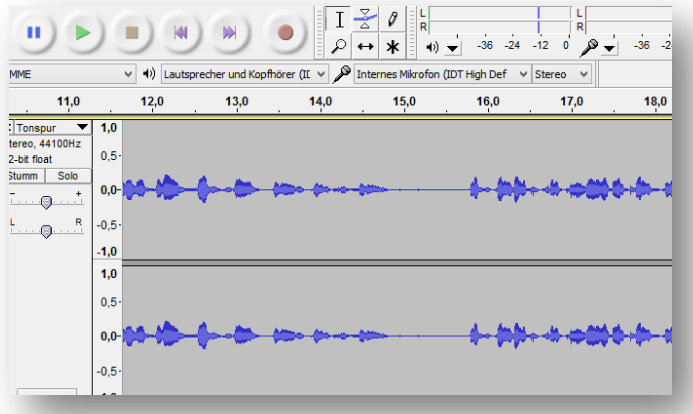

 $Ctrl + N$ 

 $Ctrl + O$ 

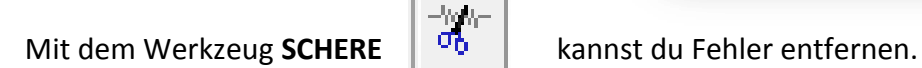

 $\mathbf{a}$ 

Neu Öffnen.

Datei Bearbeiten Ansicht Transport Spuren Erzer

Markiere dazu den Textteil, den du entfernen möchtest (gedrückte linke Maustaste). Dann klickst du auf das Symbol **SCHERE** und der Fehler ist weg!

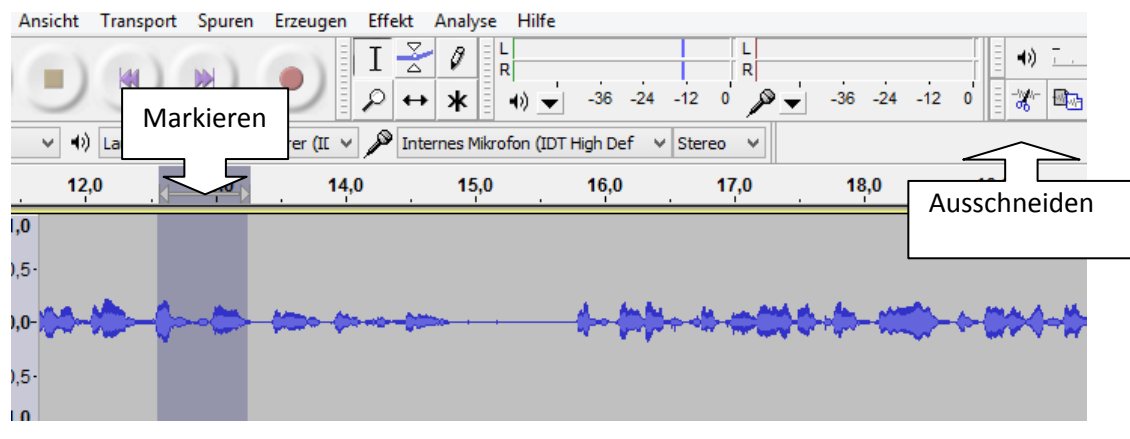

# **EINFÜGEN**

Markiere den Teil der Tonspur, den du gerne kopieren möchtest.

Klicke dann auf **KOPIEREN**.

Gehe an die Stelle in der Tonspur, an der der Text (Musik, …) eingefügt werden soll und klicke auf **EINFÜGEN**.

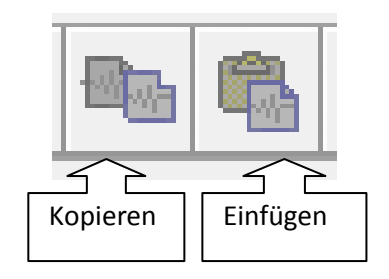

Mit dem Werkzeugsymbol neben dem **EINFÜGEN** kannst du alles andere um den markierten Teil herum wegschneiden. Mit dem Symbol daneben kannst du den markierten Teil ganz still machen.

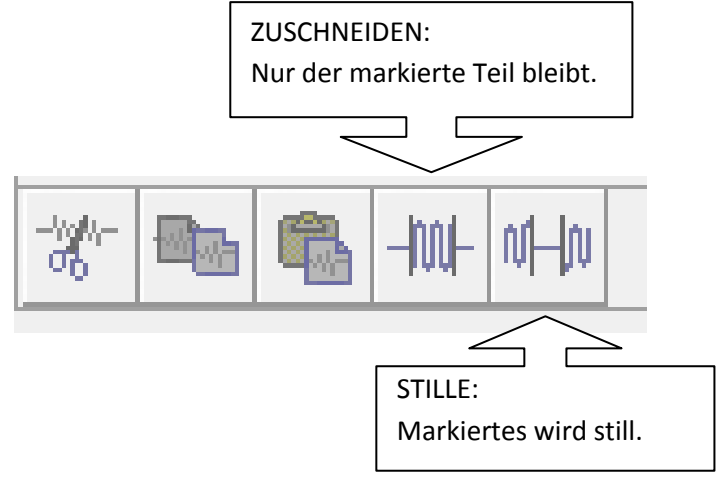

## **LEISER und LAUTER**

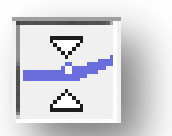

Mit dem **HÜLLKURVEN**werkzeug kannst du die Lautstärke korrigieren.

Markiere dazu die Stelle, die du leiser haben möchtest. Dort wo der Ton leiser werden soll, klickst du mit dem Hüllkurvenwerkzeug drei Punkte auf die blaue Linie. Zieh die mittleren Punkte mit gedrückter linker Maustaste zur Tonspur hin. An dieser Stelle wird der Ton nun leiser.

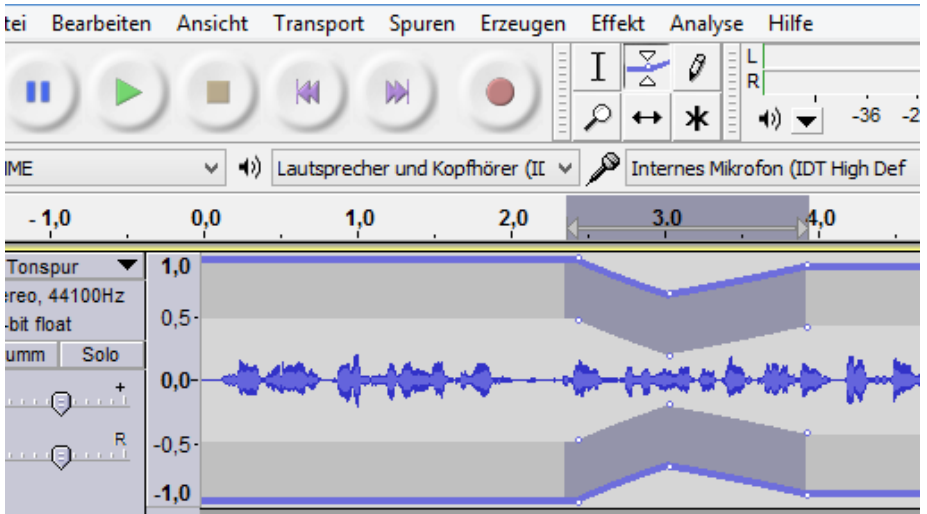

Willst du den Ton lauter haben, ziehst du den Punkt von der Tonspur weg.

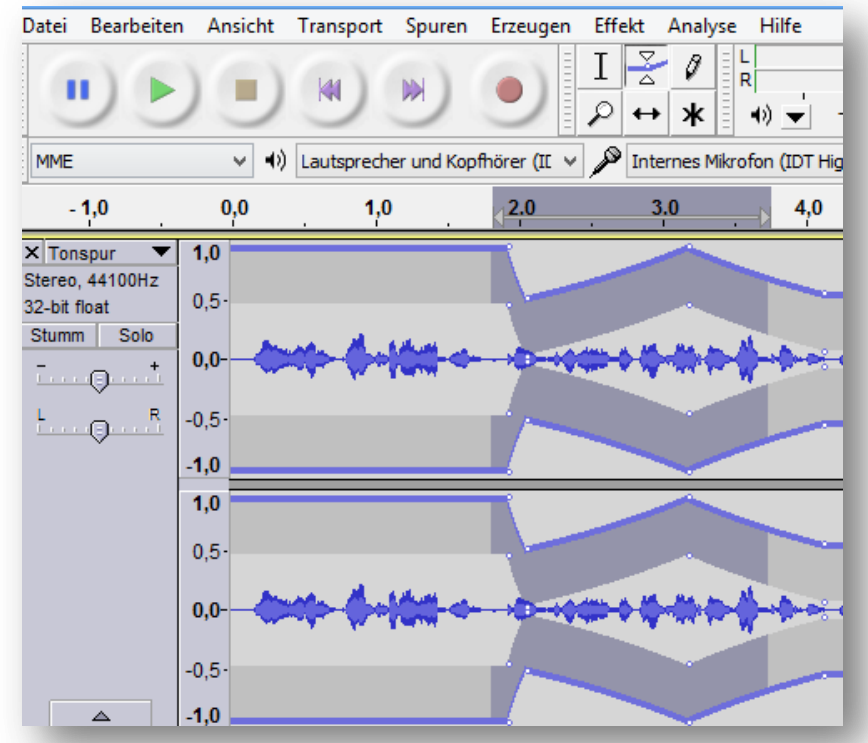

Du kannst die markierte Stelle auch **VERSTÄRKEN** – unter **EFFEKT**.

Hier kannst du in einem Fenster eine Verstärkung in Dezibel (db) vorschlagen. Aber Vorsicht, hier kannst du übersteuern!

Unter EFFEKT gibt es noch viele Möglichkeiten, wie du Aufnahmen verändern kannst.

Probier es aus!

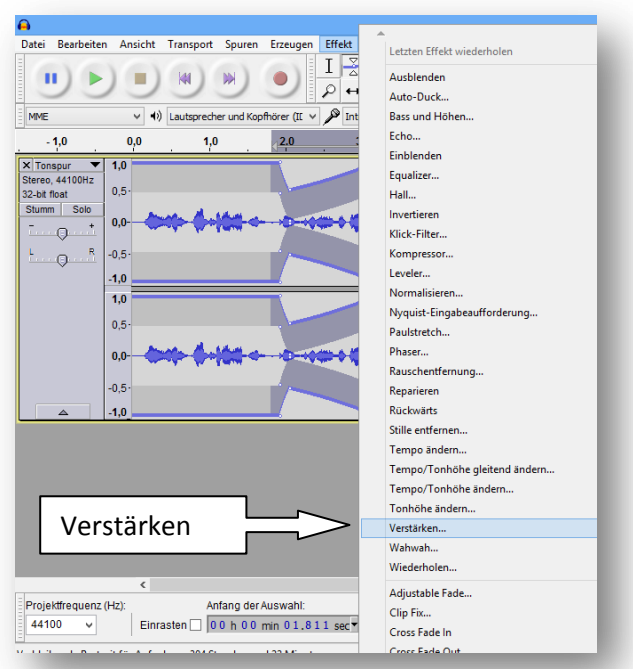

## **MISCHEN**

Mehrere Tonspuren öffnen

Zu deiner Tondatei kannst du eine weitere Datei öffnen. Dann hörst du im Hintergrund Musik oder Geräusche.

Lade über **DAEI - IMPORT – AUDIO** eine weitere Tondatei in das gleiche Bearbeitungsfenster. Jetzt hast du zwei Stereotonspuren.

Wenn du die PLAY-Taste Drückst, hörst du beide Spuren gleichzeitig.

Beim Bearbeiten einer Tonspur kannst du die anderen Spuren STUMM schalten.

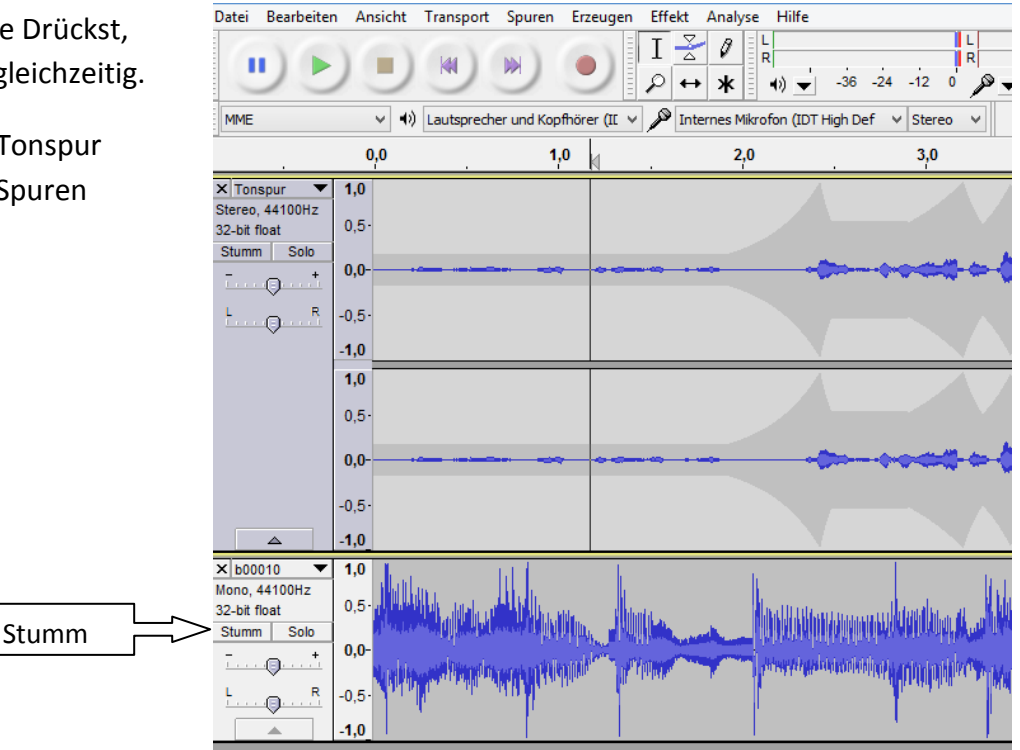